# Spielanleitung für Peron

## Menüs, Optionen ... das ganze Drumherum

Falls Sie gleich spielen möchten, blättern Sie gleich zum nächsten Kapitel. Die wenigen Menüs usw. erklären sich eigentlich selbst. Für die, die's etwas langsamer angehen möchten ... werfen Sie doch einen kurzen Blick auf das Titelmenü. Hier sehen Sie folgende Klickflächen:

### Start Game

Klar, hiermit beginnen Sie ein neues Spiel. Worauf warten Sie noch?

## High Score

Möchten Sie sehen, wie gut Sie sind? Dann schauen Sie hier in die Bestenliste. Lohnt sich allerdings erst dann, wenn Sie schon mal gespielt haben.

### **Options**

Hier können Sie eine Reihe von Einstellungen vornehmen, um Peron an Ihren eigenen Geschmack anzupassen.

#### **Sound On/Off**

Hiermit schalten Sie die Soundeffekte an oder aus.

### **Music [1. Song bis 4. Song] On/Off**

Hier können Sie eins von 4 stimmungsvollen Musikstücken auswählen oder sich dafür entscheiden, gar keine Musik laufen zu lassen.

#### **Mouse Set Nr. 1/Nr. 2**

Mit dem Umschalten des Mouse Set legen Sie fest, in welche Richtung sich die Ringe (dazu später) drehen sollen, wenn Sie diese mit der linken bzw. rechten Maustaste anklicken. Bei Mouse Set Nr. 1 dreht Links gegen und Rechts im Uhrzeigersinn, bei Mouse Set Nr. 2 ist es genau umgekehrt: Links dreht im und Rechts gegen den Uhrzeigersinn. Ganz, wie Sie's möchten.

#### **Guest Game On/Off**

Aktivieren Sie das Gastspiel, wenn ein Bekannter kurz einmal bei Ihnen Peron spielen möchte. Hinterher sollten Sie aber wieder umschalten.

#### **High Score In/Out**

Mit dieser Funktion importieren bzw. exportieren Sie die Bestenliste von Peron. Mit High Score Out erstellt Peron eine zum Export vorgesehen Bestenliste namens **PERON.EXP** im Ordner von Peron. Diese können Sie zu einem anderen Spieler mitnehmen und mit High Score In importieren. Beim Import werden beide Bestenlisten miteinander "verschmolzen".

#### Exit

Auch die schönste Sache hat mal ein Ende ... hier verlassen Sie Peron augenblicklich und kehren zurück zu Windows.

## Zum Spiel, zur Sache ... hier geht's um Ihre Punkte!

Mit Ihrer Maus und etwas Geschick sind Sie bereits bestens gerüstet, Peron eine Menge Punkte abzuluchsen. Dazu müssen Sie aber das Spielfeld und die Funktion der sich darauf befindlichen Elemente kennen.

Der richtige Dreh macht's ...

In der Mitte des Spielfelds befinden sich 4 umeinanderliegende Ringe. Die 3 äußeren Ringe beinhalten eine Reihe von kleinen Mulden, während der kleinste Ring in der Mitte leer ist. Klicken Sie mit der Maus auf den kleinen Ring in der Mitte, so drehen sich alle 3 äüßeren Ringe im oder gegen den Uhrzeigersinn. Klicken Sie auf einen der 3 äußeren Ringe, so dreht sich nur der angeklickte Ring - die anderen bleiben stehen.

#### Wolle mer se roilasse?

Nein, wir sind nicht auf einer öden Karnevalsveranstaltung gelandet ... die Rede ist von den kleinen Kugeln, die auf den 4 diagonalen Bahnen hin und her fahren und begierig darauf warten, von Ihnen in die Ringe gelassen zu werden. Klicken Sie eine der grünen Sperren am inneren Ende der Bahnen an und schon öffnet sie sich. Die Kugel fährt in die erste freie Mulde auf einem der Ringe und bleibt liegen.

Die Sperre schließt sich automatisch, wenn die Kugel durchgelaufen ist.

Wie man kleine farbige Kugeln zu Punkten macht ...

Ganz einfach! Sorgen Sie dafür, daß die 3 Ringe nicht wahllos bevölkert, sondern die Kugeln schön ordentlich einsortiert werden! Es gibt nämlich 4 verschiedene Kugeln; rote, blaue, grüne und gelbe. Die einfachste Art, zu Punkten zu kommen, besteht darin, 3 gleichfarbige Kugeln "auf die Reihe" zu bringen.

Achten Sie darauf, daß Sie jeweils eine von 3 gleichfarbigen Kugeln in einem der 3 Ringe Platz nehmen lassen. Dann drehen Sie die Ringe so, daß die 3 Kugeln eine Reihe bilden; schon löst sich die Reihe auf und Sie bekommen Ihre Punkte. (Falls Sie schwache Nerven haben, seien Sie versichert, daß den Kugeln dabei nicht das Geringste passiert - sie werden nur vollkommen schmerzlos in die Dimension Peronia teleportiert, wo Sie sich eine Weile ausruhen dürfen und dann wieder auf einer der 4 Bahnen erscheinen. Für die kleinen Kugeln ist das genauso wie eine Rutschbahn auf dem Spielplatz für Kinder ... die lieben das!)

Wie man noch mehr Punkte macht ...

Versuchen Sie, einen kompletten Ring mit gleichfarbigen Kugeln zu besetzen! Ist etwas schwerer, aber wenn Sie einmal genauer darüber nachdenken, werden Sie entdecken, daß es ein paar recht wirkungsvolle Strategien gibt. Volle Ringe bringen viel mehr Punkte als einfache 3er Reihen und wenn Sie erst mal über 60.000 Punkte kommen, dann sind Sie auf dem besten Wege ins Profi-Lager. Und was anderes kommt doch gar nicht in Frage, oder?

### Jackpots, Bonus, Jubel, Trubel!

Wenn Sie schnell reagieren und wache Augen haben, können Sie sich daran versuchen, zusätzliche Bonuspunkte zu ergattern: Sobald diese links oben erscheinen, heißt es, schnell eine 3er Reihe oder einen Ring aufzulösen und abzukassieren!

Zwar verschwinden die Bonuspunkte schnell, aber sie kommen wieder ... und es werden jedesmal mehr davon! Wenn sie soweit sind, daß die Bonuspunkte über 1000 gehen, wird das Sonderspiel eingeleitet - das absolute Punkteparadies, nach dem die üblichen Bonuspunkte allerdings auch wieder auf 0 zurückfallen. Nutzen Sie also diese seltene Chance!

Das Sonderspiel wird rechts oben angezeigt, wo Sie eine verkleinerte Ausgabe der 3 Ringe sehen, die teilweise mit einer bestimmten Kombination von Kugeln gefüllt sind. Versuchen Sie innerhalb einer bestimmten Zeit, diese Vorgabe nachzubilden. Dort, wo in der Verkleinerung keine Kugeln angezeigt werden, können Sie irgendwelche anderen Kugeln plazieren - wichtig ist nur, daß sie die oben besetzten Plätze richtig füllen und die Ringe auch so drehen, daß sie genauso erscheinen wie oben!

Sollten Sie sich sicher sein, das Sonderspiel nicht zu schaffen, klicken Sie mit der Maus auf die verkleinerte Vorgabe und Sie brechen das Sonderspiel sofort ab. Alle Ringe werden gelöscht und es geht normal weiter - allerdings auch ohne die Bonuspunkte. Die Kugeln auf den "Parkplätzen" bleiben auf jeden Fall erhalten.

Was machen, wenn's eng wird? Na, parken natürlich!

Auch das kann passieren - es sind fast alle Ringe besetzt, aber Sie bekommen einfach keine vernünftige Auflösung hin. Oder Sie haben vergessen, eine Bahn wieder abzusperren und plötzlich setzt sich eine Kugel genau dorthin, wo Sie sie nicht brauchen können. Dem kann abgeholfen werden!

Am Rand des äußeren Ringes befinden sich 4 Parkplätze, die wie grüne Kuppeln aussehen. Klicken Sie auf eine der Kuppeln, so saugt diese die nächstliegende Kugel an. Klicken Sie auf einen Parkplatz, der schon besetzt ist, so wird die Kugel wieder auf die nächste freie Mulde geschubst. Setzen Sie diese "Rangierbahnhöfe" geschickt und überlegt ein, denn Sie haben nur 4 Stück davon und werden in Krisensituationen froh sein, ein paar Kugeln temporär parken zu können!

Und das alles hat keinen Haken? Aber klar doch ...

Genaugenommen gibt es sogar zwei Haken, an denen Sie sich aufhängen können, wenn Sie nicht aufpassen! Einmal passiert es ab und zu, daß der innere der 4 Ringe kurz flackert und plötzlich farbig eingerahmt wird. Dann heißt es, kühles Blut zu bewahren: Bevor Sie nicht eine 3er Reihe oder einen Ring in der angezeigten Farbe aufgelöst haben, können Sie keine anderen Auflösungen vornehmen. Also - schnell handeln, damit es wieder normal weiter geht!

Ihr schlimmster Feind ist allerdings die Zeit! Achten Sie einmal auf die Kugeln, wenn sie auf ihren Bahnen hin und her fahren: Nach einer bestimmten Zeit leuchten am äußeren Ende der Bahn kleine Lämpchen auf, die sofort verschwinden, wenn die Kugel die Bahn verlassen hat. Sollten alle Lämpchen einer Bahn leuchten - Sie hören kurz vorher auch einen Warnton -, dann ist das Spiel sofort zu Ende und der Traum von vielen Punkten leider ausgeträumt.

Je länger Sie spielen, desto schneller gehen die Lämpchen an - behalten Sie also die Kugeln gut im Auge, die schon eine Weile hin und her fahren - eine davon könnte die letzte sein!

Genug der grauen Theorie ... stürzen Sie sich in's Vergnügen! Wir wünschen Ihnen viel Spaß mit Peron und viele, viele Punkte und eine überfüllte Bestenliste und, und, und ...

## Registrierung, Shareware, Benutzervertrag ...

Die Shareware-Version von Peron hat zwei Einschränkungen: Einmal ist die Dauer eines jeden Spiels auf ca. 10 Minuten eingeeschränkt, zweitens werden Ihre Punkte nicht in die Bestenliste eingetragen.

Für die uneingeschränkte Version von Peron benötigen Sie ein sogenanntes "key file", was man als "Schlüsseldatei" übersetzen kann. Diese Datei, in der Ihre Kundennummer verschlüsselt ist, erhalten Sie umgehend, sobald Sie sich registriert und für Peron bezahlt haben. Ihr Name erscheint dann später im Optionsmenü, womit Sie als ordnungsgemäßer Besitzer von Peron eingetragen sind. Es versteht sich von selbst, daß Sie registrierte Versionen von Peron nicht weitergeben dürfen, aber die Shareware-Version dürfen Sie natürlich jederzeit verbreiten.

Wie und wo Sie sich registrieren können

- Senden Sie den Betrag von 20,00 DM in Form eines Verrechnungsschecks oder als Bargeld an unsere Adresse oder überweisen Sie den Betrag auf unser Konto mit dem Vermerk "PERON" und geben Sie Ihre gültige E-Mail-Adresse an. Wir senden Ihnen das "key file" umgehend per Internet, sobald wir den Betrag vollständig erhalten haben.
- Senden Sie uns den Betrag von 30,00 DM in Form eines Verrechnungsschecks oder als Bargeld an unsere Adresse oder überweisen Sie den Betrag auf unser Konto mit dem Vermerk "PERON". Sie erhalten die Vollversion von Peron inklusive des "key files" per Post zugesandt, sobald wir den Betrag vollständig erhalten haben.

Bitte wenden Sie sich bei allen Arten der Registrierung an die folgende Adresse:

```
An
freelance DEVELOPMENT
z.H. Herrn Thomas Scholl
Großenbaumer Straße 46
45479 Mülheim/Ruhr
Deutschland
```
Unsere Bankverbindung lautet wie folgt:

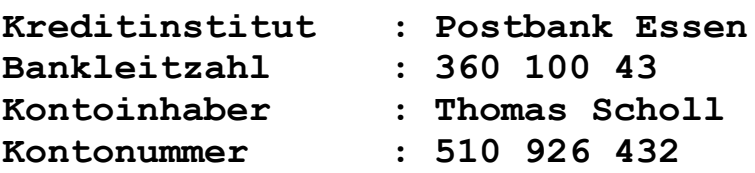

Wichtig: Bitte vergessen Sie in keinem Fall (bes. bei Überweisungen), uns schriftlich zu benachrichtigen, da wir Ihre Bestellung sonst ja nicht bearbeiten können! Wenn Sie per E-Mail angeschrieben werden möchten, geben Sie bitte an, ob Sie das "key file" als binären Anhang oder UU-kodiert haben möchten.

Sollten Sie 14 Tage nach Ihrer Bestellung noch nichts von uns gehört haben, setzen Sie sich bitte umgehend schriftlich mit uns in Verbindung; es kann immer einmal passieren, daß eine Bestellung auf dem Postweg verloren geht. Im Regelfall können Sie mit einer Reaktionszeit von innerhalb 3 Arbeitstagen rechnen (bei E-Mail innerhalb 24 Stunden).

## Updates

Updates zu Peron und Informationen über unsere weiteren Produkte können Sie von unseren Internetseiten abrufen:

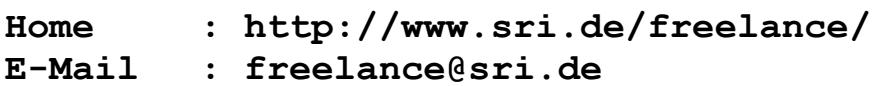

## Der Benutzervertrag

Bitte lesen Sie die folgenden Absätze gut durch, bevor Sie die Shareware- oder Vollversion von Peron spielen. Es handelt sich dabei um einen Vertrag, dessen Inhalt Sie mit dem Spielen von Peron automatisch anerkennen. In den folgenden Absätzen werden das Spiel Peron und alle dazugehörigen Dateien usw. als "die Software", die eine untrennbare Einheit bildet, bezeichnet.

- Sie erhalten das Recht, die Shareware-Version der Software zeitlich unbegrenzt zu testen und diese - allerdings unverändert und kostenfrei - weiterzugeben. Shareware-Händler sind von letzterem ausgenommen - sie dürfen für das Duplizieren etc. die branchenüblichen Preise verlangen.
- Sie erhalten das Recht, die Vollversion der Software beliebig oft zu Sicherungszwecken zu kopieren.
- · Sie erhalten das Recht, die Vollversion der Software auf mehreren Rechnern zu installieren, solange Sie sicherstellen, daß nur jeweils einer der Rechner zu einer bestimmten Zeit genutzt wird. Diese Klausel ist im Sinne des typischen Falles zu verstehen, wenn Sie die Software sowohl auf Ihrem Privat- als auch auf Ihrem Firmenrechner installieren möchten, damit Sie die Software sowohl am Arbeitsplatz als auch in Ihrer Freizeit benutzen können.
- Sie erklären sich damit einverstanden, die Software auf volles eigenes Risiko zu verbreiten, zu installieren und zu spielen.
- · Sie erkennen an, daß der Autor der Software Sie deutlich und unmißverständlich darauf hingewiesen hat, daß selbst der sachgemäße Gebrauch der Software Schäden an ihrem Computersystem mittelbar oder unmittelbar verursachen kann.
- Sie erkennen folgende Nichthaftungsklausel an: Der Autor der Software kann in keinem Fall für jegliche Art von direkten oder indirekten Schäden haftbar gemacht werden, die sich aus dem unsachgemäßen und sachgemäßen Gebrauch der Software ergeben, selbst wenn er bereits vorher über einen möglichen Folgeschaden informiert war. Dies gilt auch dann, wenn durch die Software mittel- oder unmittelbar verursachte Schäden finanzielle Einbußen oder die Gefährdung menschlicher Gesundheit oder menschlichen Lebens verursachen. Sollten Sie in einem Staat leben, dessen Justiz eine solche Klausel nicht anerkennt, ist Ihnen die Benutzung der Software generell untersagt.